## **RSA KNOWLEDGE**

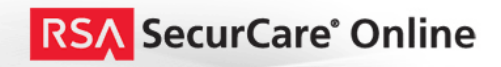

## How to decrypt SSL or TLS sessions with RSA NetWitness Investigator

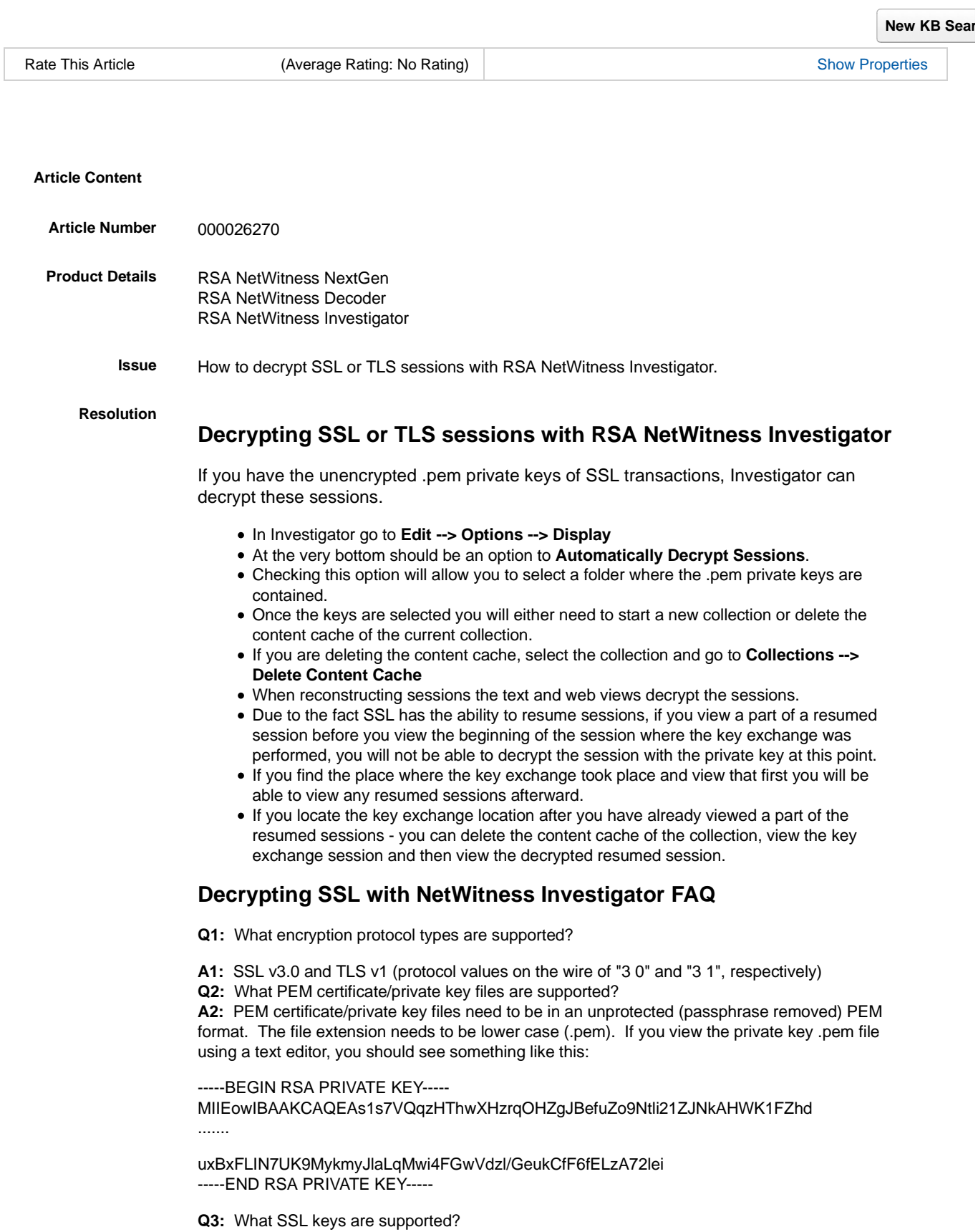

**A3:** The following SSL keys are supported

rsa-with-null-0-md5 rsa-with-null-0-sha rsa-with-rc4-128-md5 rsa-with-rc4-128-sha rsa-with-rc2-128-sha rsa-with-idea-128-sha rsa-with-des-64-sha rsa-with-des-64-sha rsa-with-3des-192-sha rsa-with-rc4-128-md5 rsa-with-rc2-128-md5 rsa-with-des-64-sha rsa-with-rc4-128-sha

\*\*\* The following keys support are added in release 9.6.5.11 & 9.7.5.10:

RSA-with-AES-128-SHA

RSA-with-AES-128-SHA

**Note:** Any keys generated with Diffie-Hellman are not supported, SSLv2 is not supported. Clients useing Elliptic Crypto Curves extension to negotiate the keys are not supported.

**Q4:** Can I decrypt and any portion of an SSL session by drilling directly into it? A4: No. When working with a set of tcp sessions that represent a continuing ssl session, the initial session must be viewed first. Decrypting the initial tcp session is the key to viewing the entire ssl session.

**Q5:** Can a Decoder be made to perform SSL decryption rather than Investigator

**A5:** This is not possible and also not desirable as it would have serious negative performance impact on a Decoder

## **Notes**

The screenshot below shows the Display tab in the RSA NetWitness Investigator Options.

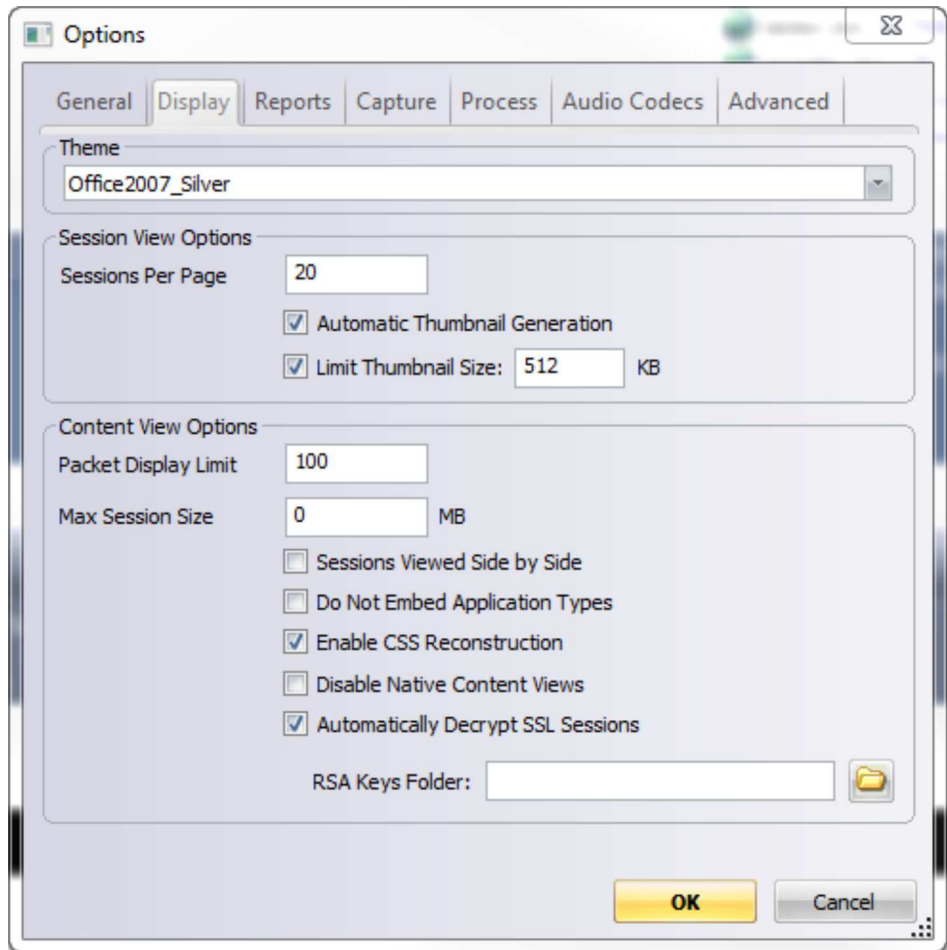

**Legacy Article ID** a58556

## **Feedback**

**Did This Article Solve Your Problem?**

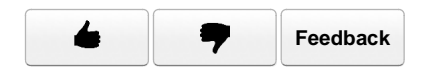